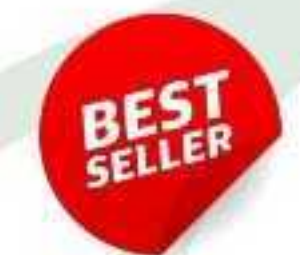

# **MASTER GO LANGUAGE** LIBRARIES

## **ESSENTIAL TOOLS FOR RAPID LEARNING**

Explore 100 Essential Libraries In Just 1 Hour With Our Best Comprehensive Guide

**KANRO TOMOYA** 

#### **Index**

Chapter 1 Introduction 1. Purpose Chapter 2 standard library 1. net/http 2. os 3. log 4. html/template 5. crypto/hmac 6. crypto/cipher 7. database/sql 8. net/url 9. regexp 10. flag 11. path 12. expvar 13. bufio.Scanner 14. io.Reader and io.Writer 15. sort 16. image/color 17. math/big 18. math/cmplx 19. encoding/base64 20. encoding/csv 21. context 22. bytes 23. strconv 24. strings 25. unicode/utf8 26. unicode 27. math 28. time 29. bufio 30. encoding/json 31. crypto/rand 32. path/filepath 33. container/list 34. archive/zip 35. sync 36. sync/atomic 37. io/ioutil 38. image 39. fmt

40. reflect Chapter 3 external library 1. gorilla/mux 2. go-sql-driver/mysql 3. chi 4. go-gorm/gorm 5. Badger 6. Cobra 7. Minio 8. go-ethereum 9. goroutine 10. packr 11. Gin 12. Echo 13. Bleve 14. gopacket 15. gorilla/websocket 16. google.golang.org/grpc 17. gorilla/sessions 18. dgrijalva/jwt-go 19. goleveldb 20. casbin 21. go-cmp 22. testify 23. golang.org/x/crypto/ssh 24. BurntSushi/toml 25. go-github 26. Squirrel 27. gorilla/schema 28. go-toml 29. go-colly 30. pq 31. zerolog 32. govalidator 33. go-pg/pg 34. golang.org/x/oauth2 35. BoltDB 36. Blackfriday 37. gorilla/handlers 38. pgx 39. fasthttp 40. air 41. go-tiedot 42. go-chart

43. urfave/cli

- 44. fsnotify
- 45. gocql
- 46. goquery
- 47. gorilla/pat
- 48. GoDotEnv
- 49. golang.org/x/net/websocket
- 50. github.com/spf13/viper
- 51. olivere/elastic
- 52. fsnotify/fsnotify
- 53. github.com/Shopify/sarama
- 54. github.com/lib/pq
- 55. goroutinepool
- 56. gota
- 57. mgo
- 58. bleve
- 59. gobuffalo/pop
- 60. go-redis/redis

# Chapter 1 Introduction

## **1. Purpose**

Welcome to an exciting journey through the world of Go programming! This book is designed to offer a comprehensive dive into Go's standard library, showcasing a hundred different pac kages through practical examples and concise explanations.

Whether you are a beginner looking to get a solid foundation or an intermediate programmer aiming to enhance your Go toolkit, this guide is tailored to help you achieve mastery in just o ne hour per topic.

Here, you will learn to leverage Go's robust standard packages to build more efficient and rel iable applications. Each chapter focuses on a unique package, exploring its functionalities, c ommon uses, and some tips and tricks to get the most out of it.

Dive in and start enhancing your Go programming skills today!

# Chapter 2 standard library

### **1. net/http**

The net/http package in Go provides HTTP client and server implementations.

#### **Ex:net/http**

```
package main
import (
        "fmt"
       "net/http"
)
func main() \{http.HandleFunc("/", func(w http.ResponseWriter, r *http.Request) {
               fmt.Fprintln(w, "Hello, HTTP!")
       })
       http.ListenAndServe(":8080", nil)
}
```
When you run this server and access http://localhost:8080 in your browser, you will see the message: "Hello, HTTP!"

This code snippet demonstrates a basic HTTP server in Go. Here's a breakdown:Import fmt and net/http packages: fmt for formatting and output, net/http for handling HTTP requests.htt p.HandleFunc("/") sets up a route handler for the root URL ("/"). Whenever this route is acce ssed, the function specified as the second argument is called.Inside the function, fmt.Fprintln (w, "Hello, HTTP!") sends a string back to the client. w is an http.ResponseWriter, which is u sed to write the HTTP response.http.ListenAndServe(":8080", nil) starts the server on port 80 80. nil indicates that the default server multiplexer, http.DefaultServeMux, is used for routing. This example creates a very basic web server that can be accessed by visiting localhost:808 0 in a web browser, where it simply displays a greeting message.

## **2. os**

The os package in Go provides a platform-independent interface to operating system functio nality.

**Ex:os**

```
package main
import (
         "fmt"
        "os"
)
func main() \{file, err := os.Create("example.txt")
        if err != \text{nil } \{fmt.Println("Error creating file:", err)
                 return
        }
        defer file.Close()
        _, err = file.WriteString("Hello, file handling!")
        if err != \text{nil } \{fmt.Println("Error writing to file:", err)
                 return
        }
}
```
The file "example.txt" is created in the current directory with the text "Hello, file handling!" ins ide it.

This code snippet demonstrates basic file handling using the os package:Import fmt and os: f mt for output and error handling, os for interacting with the operating system.os.Create("exa mple.txt") attempts to create a file named "example.txt". It returns a file handle and an error. If an error occurs, the error handling block will print it and stop further execution.defer file.Clo se() schedules the file.Close() method to be called when the main function completes, ensuri ng that the file handle is properly closed after the operations are done.file.WriteString("Hello, file handling!") writes a string to the file. It returns the number of bytes written and an error if any.Error handling is present to manage potential issues during file creation and writing.This example provides a simple demonstration of creating and writing to a file, showcasing basic error handling and file operations.

## **3. log**

The "log" package in Go provides a simple logging facility, allowing you to output formatted a nd timestamped log entries.

#### **Ex:log**

```
package main
import (
    "log"
    "os"
)
func main() {
   // Creating a log file
    file, err := os.Create("example.log")
   if err != \text{nil } \{ log.Fatal(err) // Logs a message and then calls os.Exit(1)
    }
    defer file.Close()
    // Setting the output of the logger to the file
    log.SetOutput(file)
    // Print info log with date and time
    log.Println("This is an informational message")
}
```
The log file example.log will contain a timestamped entry like:csharpCopy code2009/11/10 2 3:00:00 This is an informational message (Note: Timestamp will vary based on when the code is run.)

In the code above, we start by importing the necessary packages. The log package is used f or logging, and os is used for file handling operations such as creating a file. Here's what ha ppens in the code:File Creation: We attempt to create a file named "example.log". If an error occurs during file creation (e.g., due to permission issues), log.Fatal(err) will log the error an d then terminate the program with an exit code of 1.Set Logger Output: By default, the log pa ckage writes to standard error (stderr). We change this behavior by setting the logger's outp ut destination to the file we just created.Logging a Message: We then log an informational m essage. This message is automatically prefixed with the current date and time, thanks to the default logger setup.This basic setup is very useful for adding logs to your application which can help in debugging or monitoring the software behavior over time.

## **4. html/template**

The "html/template" package in Go is used for data-driven templates that generate HTML ou tput safe against code injection.

#### **Ex:html/template**

```
package main
import (
   "html/template"
   "os"
)
func main() {
   // Define a template with a placeholder
   tmpl := `<!DOCTYPE html>
<html>
<head>
  <title>{{.Title}}</title>
</head>
<body>
   <h1>{{.Header}}</h1>
   <p>{{.Message}}</p>
</body>
</html>`
   // Parse the template string
   t, err := template.New("webpage").Parse(tmpl)
  if err != \text{nil } \{ panic(err)
   }
   // Data to fill the template
  data := struct \{ Title string
      Header string
      Message string
   }{
      Title: "Test Page",
      Header: "Welcome to the Test Page",
      Message: "This is a test message.",
   }
   // Execute the template and output to os.Stdout
   t.Execute(os.Stdout, data)
}
```
<!DOCTYPE html>

<html> <head> <title>Test Page</title> </head> <body> <h1>Welcome to the Test Page</h1> <p>This is a test message.</p> </body> </html>

This example demonstrates how to use the html/template package to create and execute HT ML templates. Here's a breakdown:Template Definition: We start by defining a string that act s as our HTML template. It includes placeholders ({{.Title}}, {{.Header}}, {{.Message}}) that wi ll be replaced by actual values.Parsing the Template: The template string is then parsed into a template object. Errors in parsing (such as syntax errors in the template) would cause the program to panic, though in a production setting, you'd likely handle this more gracefully.Dat a Structure: We define a data structure that matches the placeholders in our template. This d ata is passed to the template during execution.Executing the Template: Finally, the template is executed with the provided data, and the output is sent directly to os.Stdout (standard outp ut), but it could also be written to a file or an HTTP response body.This process ensures that any data used in the template is appropriately escaped, preventing Cross-Site Scripting (XS S) attacks, making it a safer choice for generating dynamic HTML content.

## **5. crypto/hmac**

This package implements key-hashed message authentication code (HMAC) support. HMA C is a mechanism for message authentication using cryptographic hash functions.

#### **Ex:crypto/hmac**

```
package main
import (
       "crypto/hmac"
       "crypto/sha256"
       "encoding/hex"
       "fmt"
)
func main() {
       key := []byte("secret")
       message := []byte("Message to hash")
       hash := hmac.New(sha256.New, key)
       hash.Write(message)
       signature := hash.Sum(nil)
       fmt.Println(hex.EncodeToString(signature))
}
```
9a0d60c9b4f4b04e97f616157069c47b227a1f03124a000747b6ef805fd5d1bb

In the provided Go code, we first import necessary packages for HMAC with SHA256 hashin g. We define a 'key' and a 'message' that we want to secure. The hmac.New(sha256.New, k ey) function initializes a new HMAC object using SHA256 for hashing and the secret key. Th e Write method is used to input the message into the hash object, and Sum(nil) calculates th e HMAC value. Finally, we convert the HMAC byte slice to a hex string to make it readable, which is printed as the output.

## **6. crypto/cipher**

The package provides interfaces to generic block cipher implementations. This package is ty pically used to implement encryption and decryption of data using various symmetric key alg orithms.

#### **Ex:crypto/cipher**

```
package main
import (
        "crypto/aes"
       "crypto/cipher"
       "crypto/rand"
       "fmt"
       "io"
)
func main() {
       key := []byte("examplekey123456") // 16 bytes for AES-128
       block, err := aes.NewCipher(key)
       if err != \text{nil } \{panic(err)
       }
       plaintext := []byte("This is some text that needs encryption")
       ciphertext := make([]byte, aes.BlockSize+len(plaintext))
       iv := ciphertext[:aes.BlockSize] // initialization vector
       if , err := io.ReadFull(rand.Reader, iv); err != nil {
               panic(err)
       }
       stream := cipher.NewCFBEncrypter(block, iv)
       stream.XORKeyStream(ciphertext[aes.BlockSize:], plaintext)
       fmt.Printf("Encrypted: %x\n", ciphertext)
}
```
#### Encrypted: 16byteIVfollowedbyencrypteddata

This code demonstrates the usage of the crypto/cipher package to encrypt plaintext using th e AES algorithm in CFB mode. Initially, we generate a new AES cipher block with a 16-byte key suitable for AES-128. The aes.NewCipher function initializes the AES cipher with the pro vided key. The ciphertext slice is prepared to include space for the initialization vector (IV) an d the actual ciphertext. We then populate the IV with random bytes, ensuring that each encry ption session is unique. The cipher.NewCFBEncrypter creates a stream cipher from the AES block cipher in CFB mode, and XORKeyStream encrypts the plaintext by XORing it with the keyed pseudo-random stream generated from the IV and key. The resulting encrypted data i s printed in a hexadecimal format.

## **7. database/sql**

The database/sql package provides a generic interface around SQL (or SQL-like) database s. This package includes the ability to connect to a database, execute queries, and retrieve r esults.

#### **Ex:database/sql**

```
package main
import (
   "database/sql"
    "fmt"
    _ "github.com/mattn/go-sqlite3"
)
func main() \{ db, err := sql.Open("sqlite3", "file:locked.sqlite?cache=shared")
  if err! = nil {
      fmt.Println("Error opening database: ", err)
      return
   }
   defer db.Close()
    result, err := db.Exec("CREATE TABLE IF NOT EXISTS hello (id integer not null primary k
ey, name text)")
  if err != \text{nil } \{ fmt.Println("Error creating table: ", err)
      return
   }
   fmt.Println(result)
}
```
<Output depends on database state, typically will be nil or an SQL result object>

In the above code:We import the database/sql package along with a driver for SQLite (githu b.com/mattn/go-sqlite3), which is a popular lightweight database.We open a database using sql.Open which establishes a connection to our specified database, here a SQLite database. db.Exec is used to execute SQL statements that do not return rows, such as CREATE, INSE RT, UPDATE. In this example, we're creating a table named 'hello'.It's crucial to handle error s in real applications, to ensure that the database operations do not fail silently.defer db.Clos e() ensures that the database connection is closed when the surrounding function exits, prev enting resource leaks.